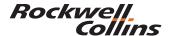

## Publications and Training Solutions Course Syllabus: 523-0808822

**COURSE TITLE:** Flight Management System (FMS-3000)

Operator/Pilot Training

#### PREREQUISITES:

Students should have basic knowledge of aircraft avionics systems and a working command of the English language.

### **PURPOSE:**

This course provides training to familiarize pilots with the functionality of the Flight Management System (FMS-3000).

**OBJECTIVES:** Upon completing this course, the student should be able to:

- 1. Provide an overall understanding of the FMS-3000 principles and operations.
- 2. Identify system components and functional/operational characteristics.
- 3. Identify typical aircraft system interface/architecture.

**COURSE LENGTH: 2 Hours** 

### **REFERENCES:**

FMS-3000 for the Beechcraft King Air
C90GT/C90GTi/B200/B200C/B200GT/B200CGT/B300

523-0790066

2. Applicable Service Bulletins (SB) and Service Information Letters (SIL)

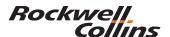

## Publications and Training Solutions Course Syllabus: 523-0808822

### **COURSE OUTLINE**

#### 0. Welcome & Introductions

- A. Welcome to Rockwell Collins Training
- 1. FMS Configuration Information

## 2. FMS Theory of Operation

- A. Key Elements
- B. Operations Features
- C. Data Entry
- D. Settings

### 3. Power Up

- A. CDU Power Up Page
- B. Checking for a Current NAV Database
- C. Swapping the Current and Second NAV Database
- D. Loading a new set of NAV Databases
- E. Synchronizing FMS1 and FMS2
- F. Initializing the FMS Position
- G. Clearing the Message Data Line
- H. Deleting the Current Active Flight Plan

### 4. Guided Practice

- A. Flight Plan 1
  - i. Entering the Departure Airport
  - ii. Entering the Destination Airport
  - iii. Entering an Alternate Airport
- B. Flight Plan 2
  - i. Entering a Waypoint
  - ii. Entering an Airway

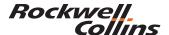

## Publications and Training Solutions Course Syllabus: 523-0808822

- iii. Deleting a Flight Plan Discontinuity
- iv. Entering a Delete Command

## C. Flight Plan 3

- i. Entering the Departure Runway
- ii. Entering the Standard Instrument Departure (SID)
- iii. Entering the Destination Approach & Transition
- iv. Viewing the Flight Plan on Plan Map
- v. Viewing other Airport Data

### 5. Save and Load

- A. Save the Flight Plan to a Pilot Route List
- B. Save the Flight Plan to a Disk
- C. Copy the Active Flight Plan to the Second Flight Plan
- D. Activate the second Flight Plan

### 6. Performance Data

- A. Enter the Cruise Altitude
- B. Enter the Passenger Weight
- C. Check Total Fuel Onboard
- D. Check the Performance Mode

### 7. Guided Practice

- A. Enroute 1
  - i. Viewing the LEGS Page
  - ii. Deleting a Flight Plan Discontinuity
  - iii. Entering a Hold
  - iv. Modifying a Hold
- B. Enroute 2
  - i. Inserting a Direct-To Waypoint

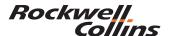

# **Publications and Training Solutions Course Syllabus: 523-0808822**

- ii. Inserting a Radial Intercept from a Heading Leg
- iii. Inserting a Radial & Distance Waypoint
- iv. Inserting an Off Airway Waypoint

## 8. Missed Approach

- A. View the Missed Approach
- B. Sequence to the Missed Approach
- C. Sequence to the Alternate
- D. Delete the Current Active Flight Plan

## 9. Summary

### **EQUIPMENT TYPE:**

| EQUIPMENT                             | NOMENCLATURE | PART NUMBER            |
|---------------------------------------|--------------|------------------------|
| Control Display Unit                  | CDU-3000     | 822-0884-161           |
| Data Base Unit                        | DBU-4100     | 822-0014-104           |
| Flight Management<br>Computer         | FMC-3000     | 822-0883-005           |
| Global Positioning System<br>Receiver | GPS-4000A    | 822-1377-001           |
| Collins Portable Access<br>Software   | CPAS-3000    | 810-0032-001/-002/-003 |